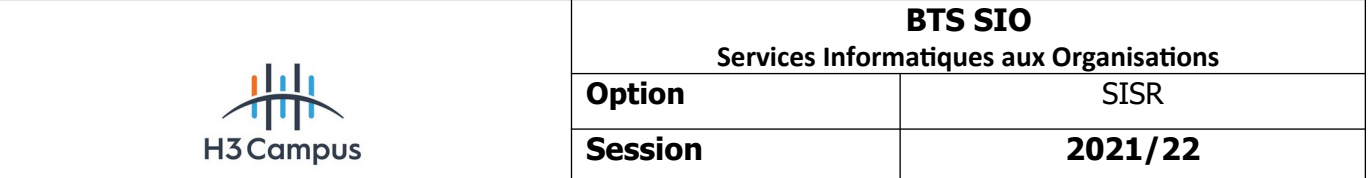

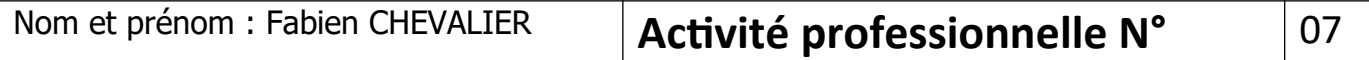

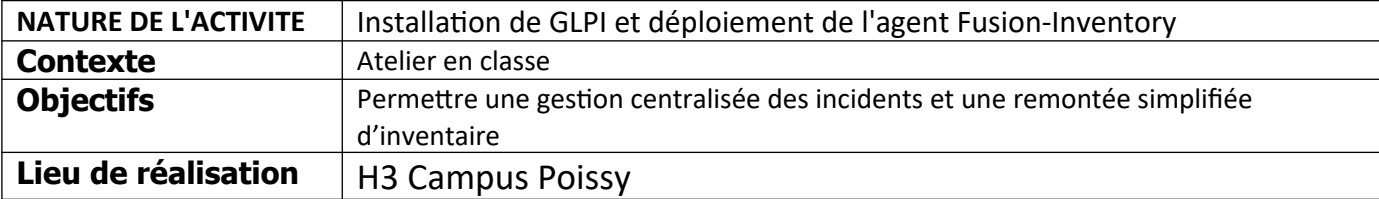

# **SOLUTIONS ENVISAGEABLES**

- Déploiement du logiciel GLPI sur un serveur Debian 10 avec la pile LAMP d'installée

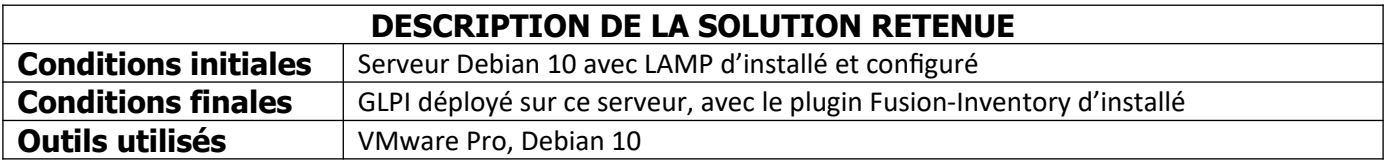

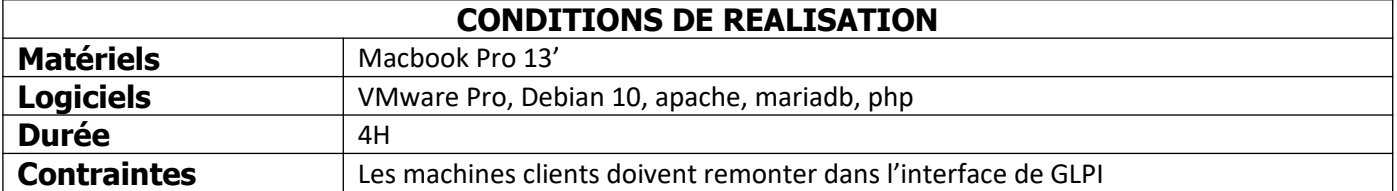

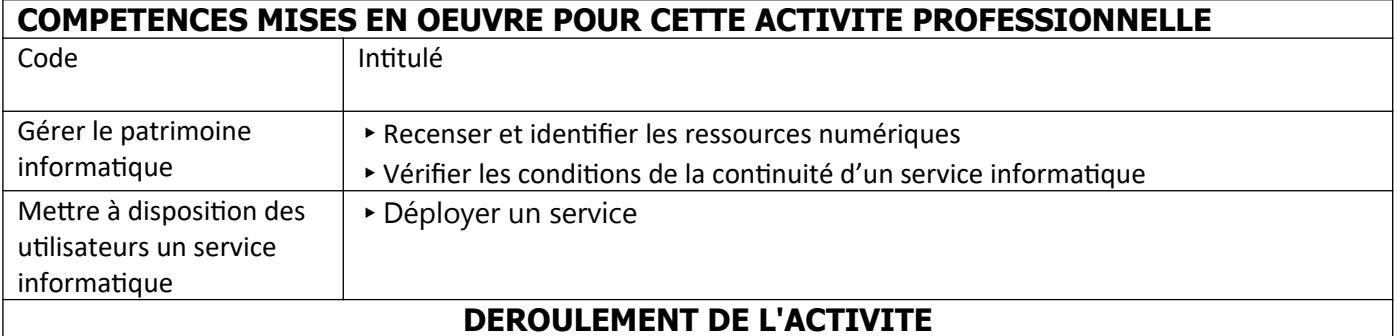

### **I/ Installation des prérequis**

GLPI nécessite un serveur web, ainsi qu'une base de données pour fonctionner. Nous allons donc installer la pile LAMP sous Debian, et configurer la base de données pour accueillir GLPI :

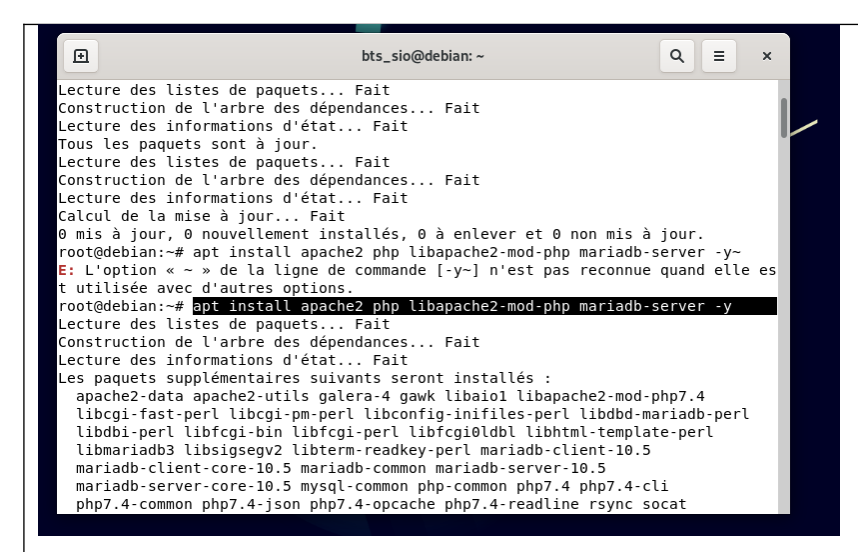

GLPI nécessite quelques dépendances supplémentaires pour fonctionner :

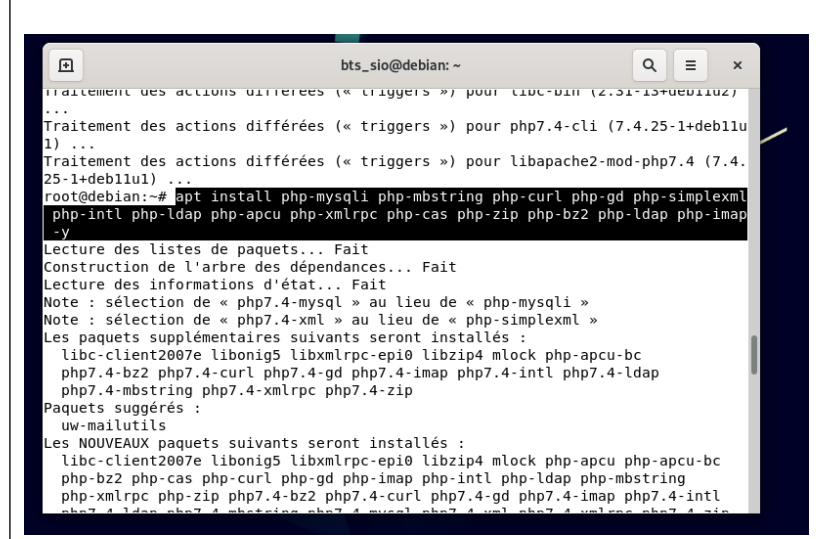

Il faut à présent créer la base de données qui permettra à GLPI de fonctionner correctement. Pour cela, on rentre dans l'invite de commande MySQL :

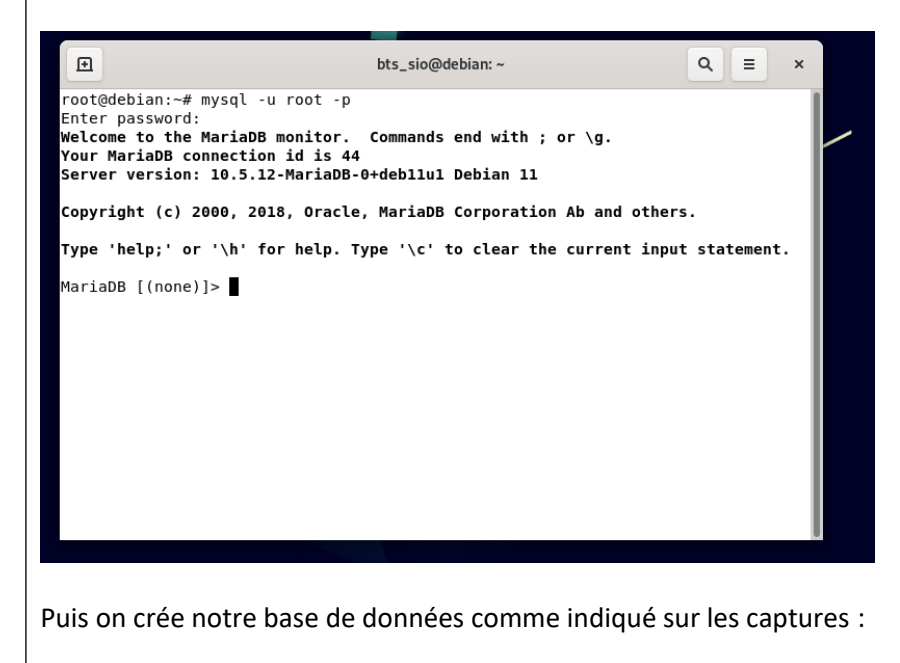

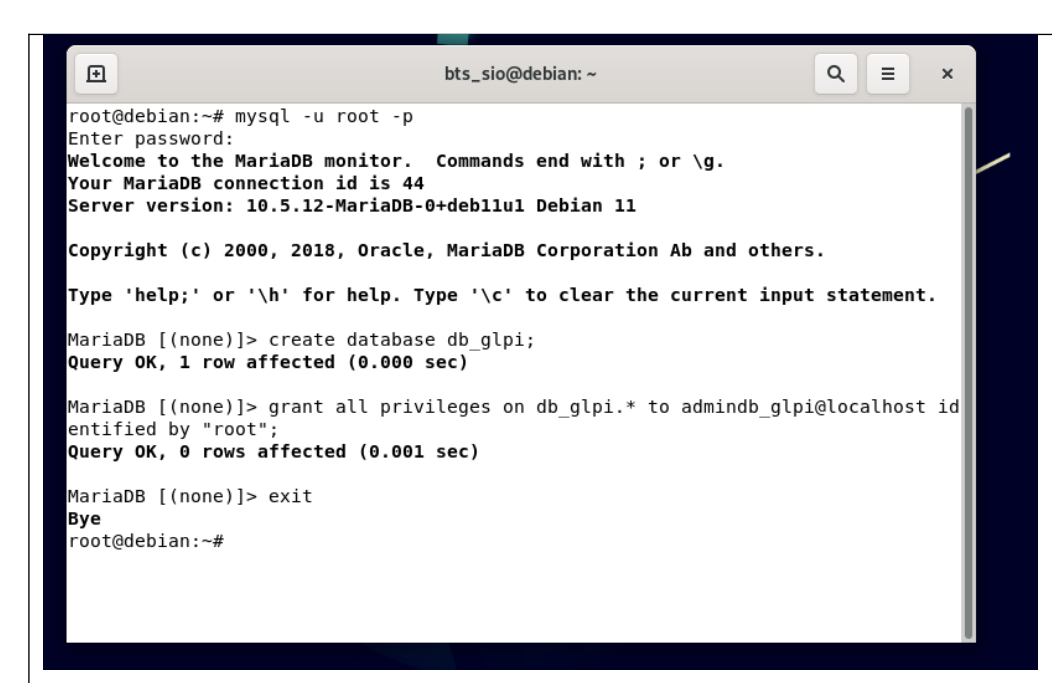

GLPI possède une interface web permettant sa gestion. Il faut donc préparer le serveur apache à la servir en créant son dossier :

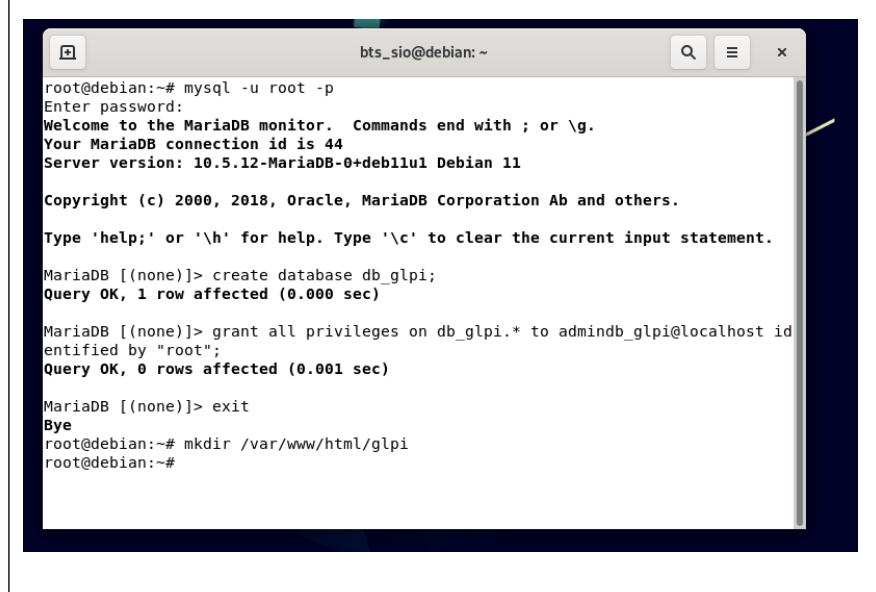

Éditer le fichier de configuration des sites apache comme ceci :

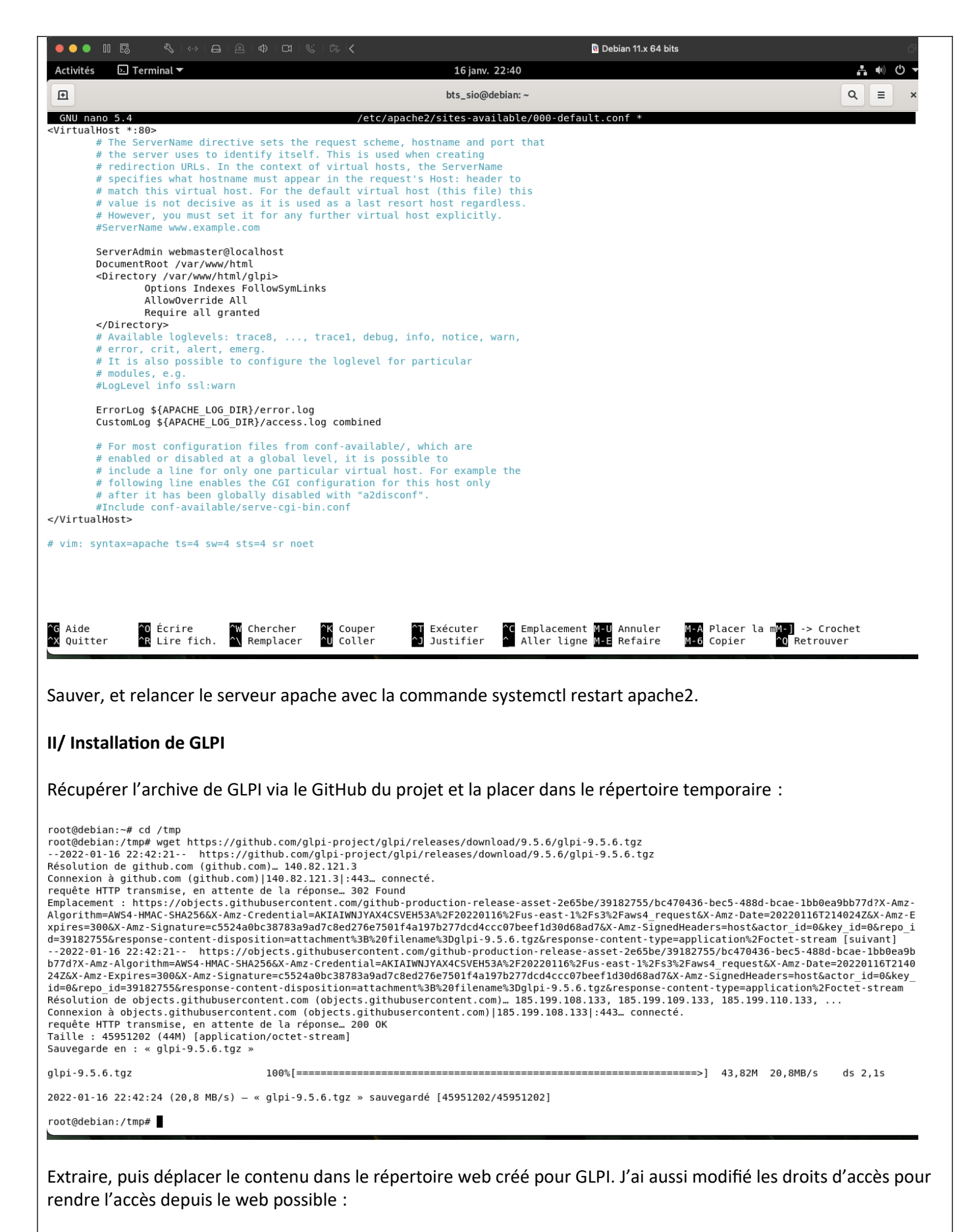

root@debian:/tmp# tar -xzf glpi-9.5.6.tgz root@debian:/tmp# tar -xzf glpi-9.5.6.tgz<br>root@debian:/tmp# mv glpi /var/www/html/glpi<br>root@debian:/tmp# chown -R www-data /var/<u>www/html/glpi</u> root@debian:/tmp#

L'installation se poursuit désormais via le navigateur web :

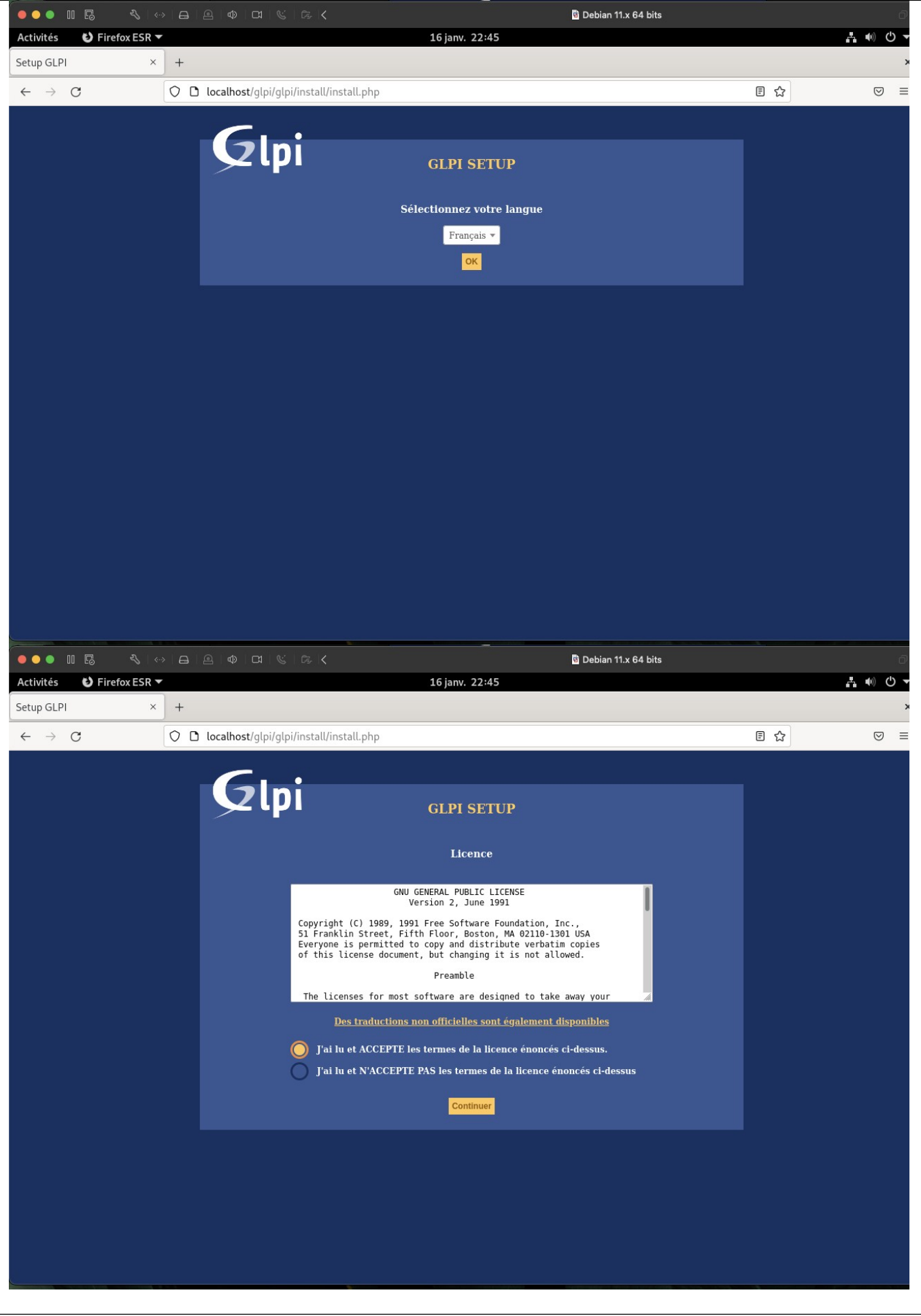

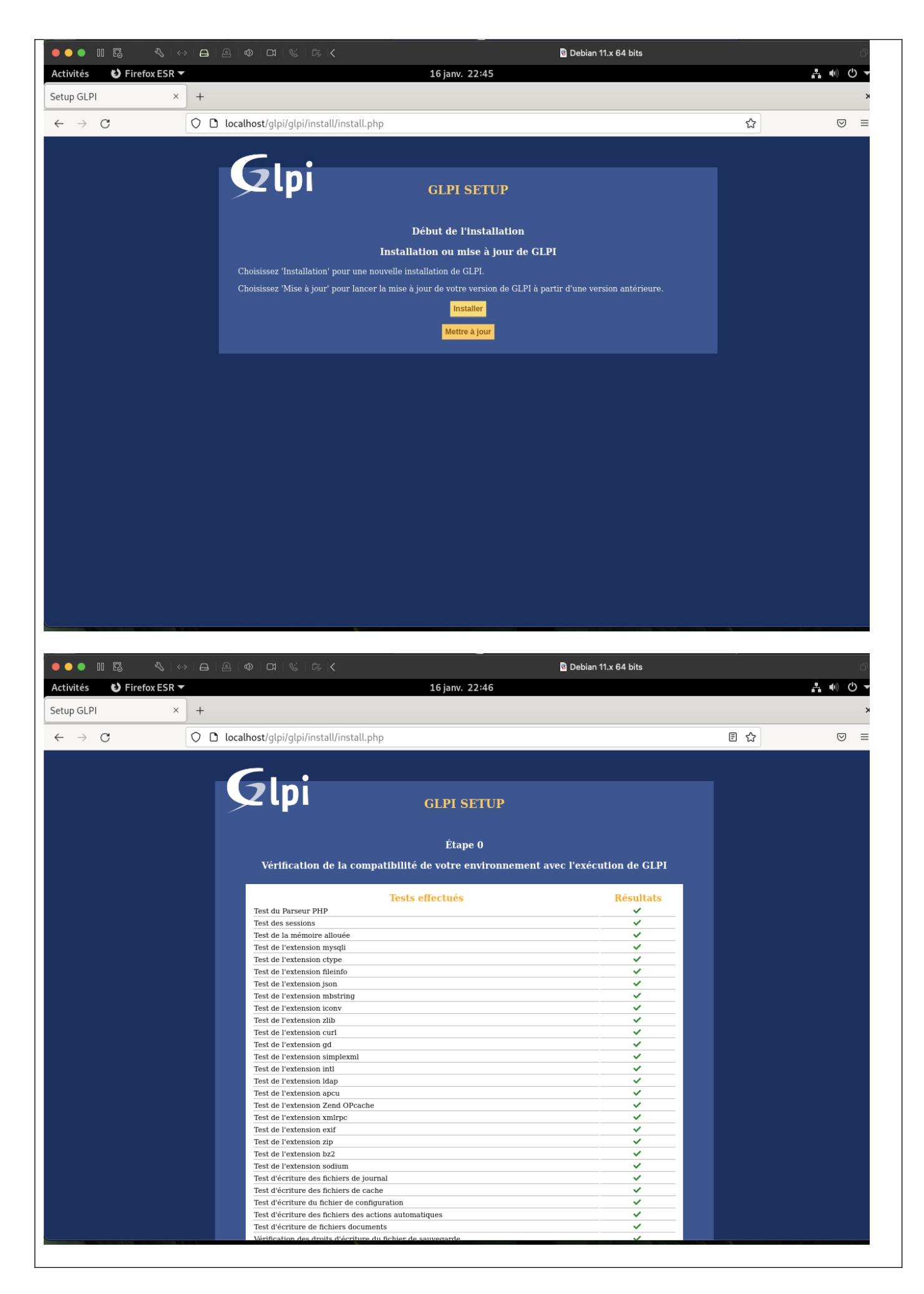

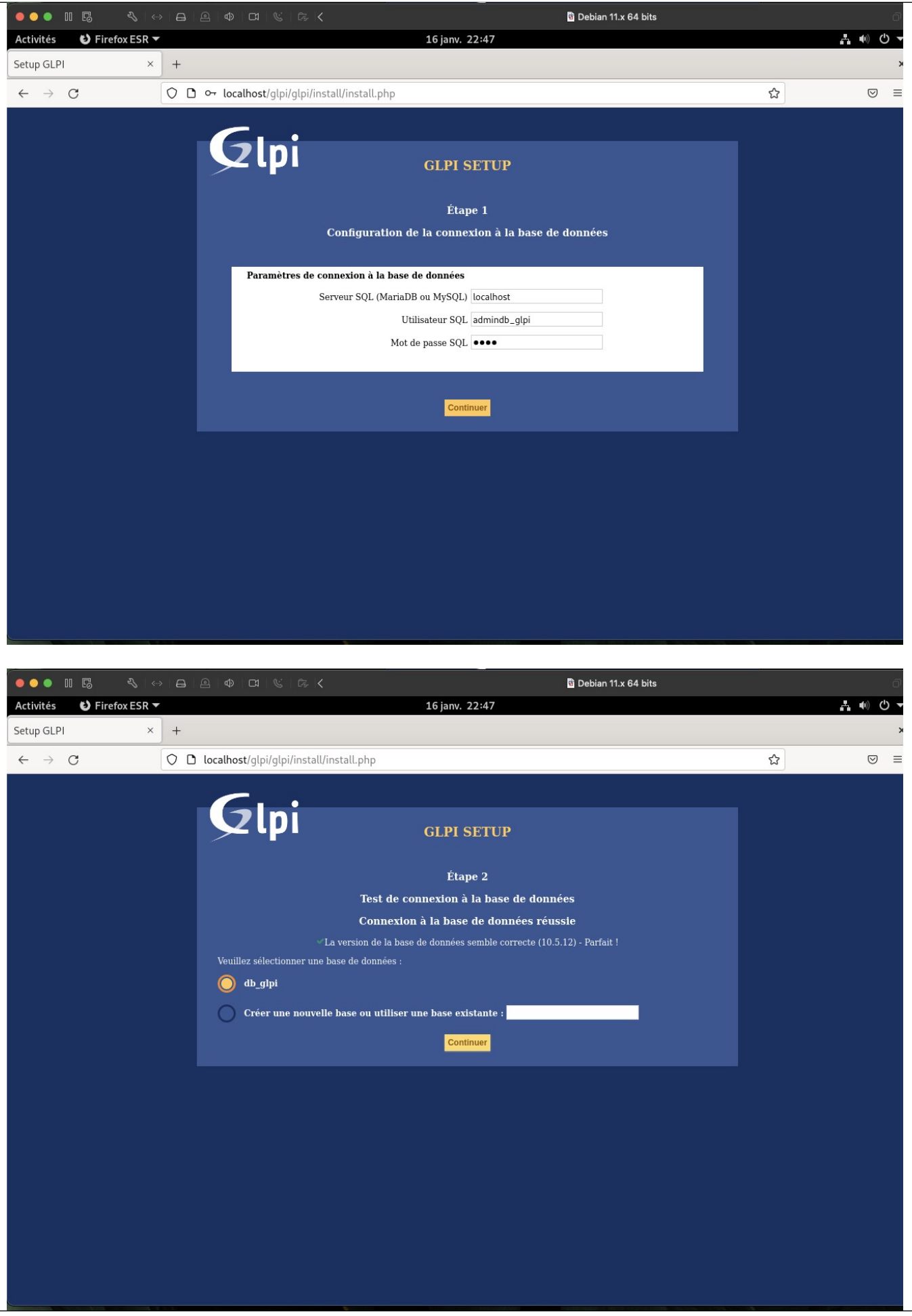

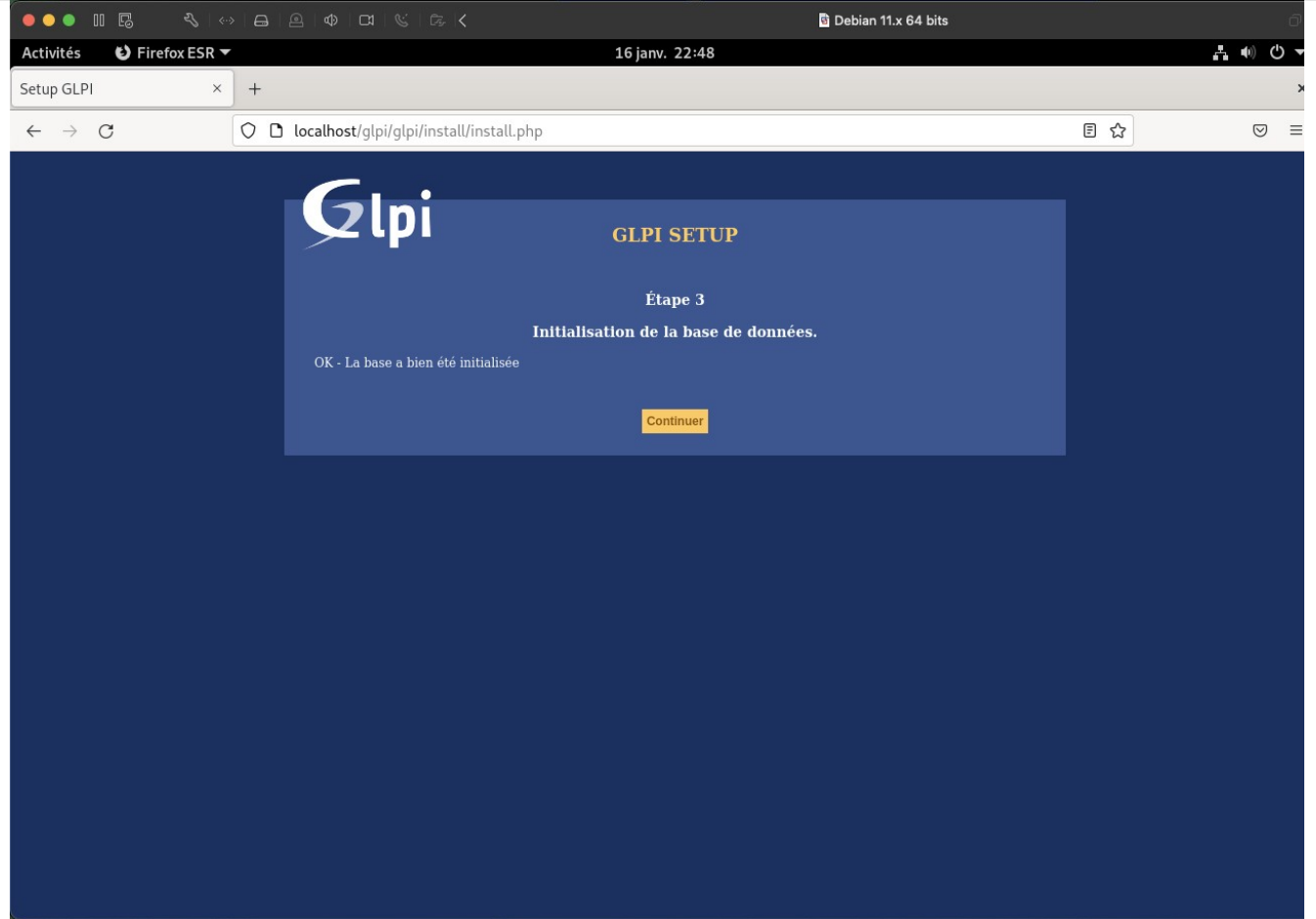

### GLPI est désormais prêt à être utilisé :

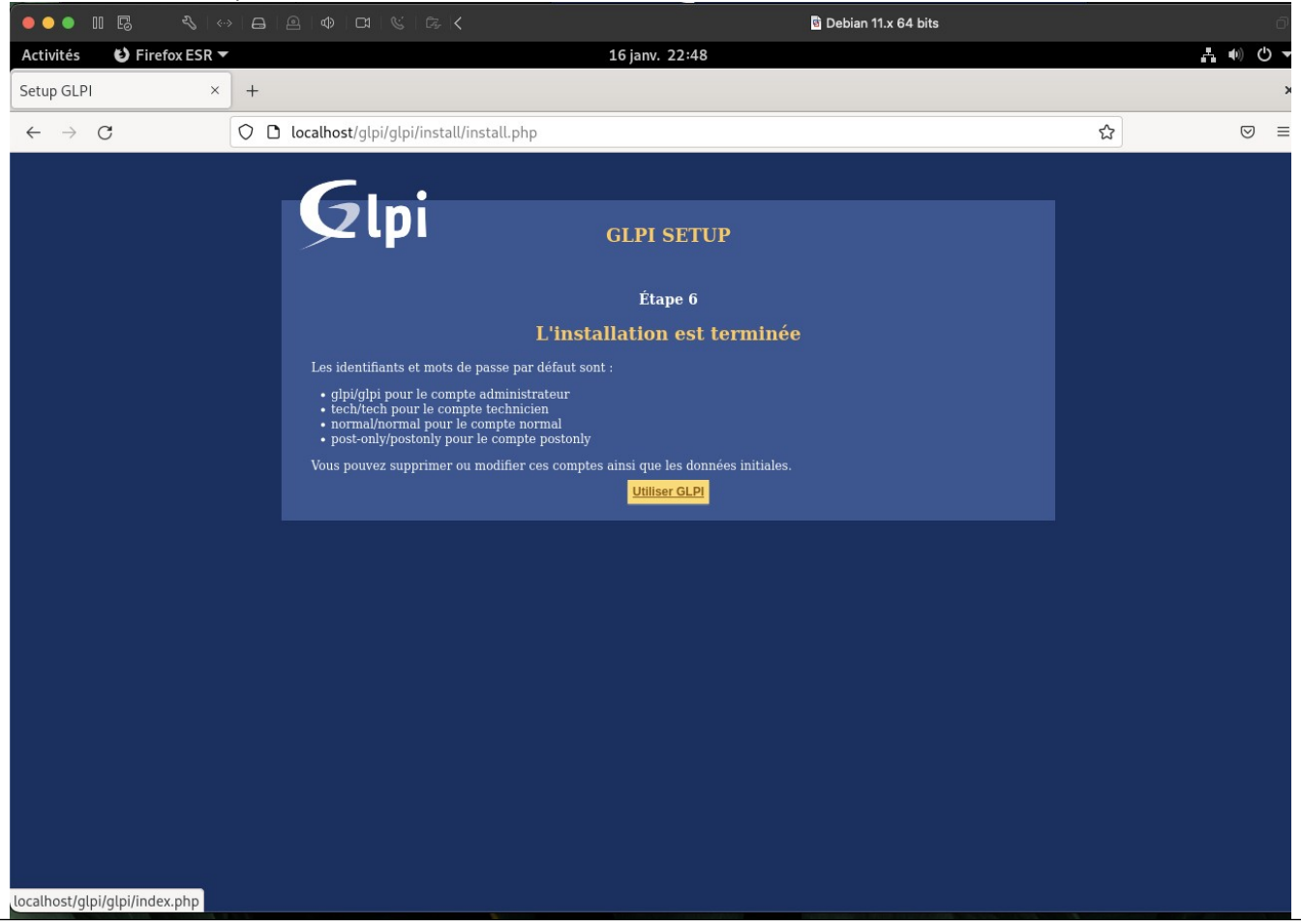

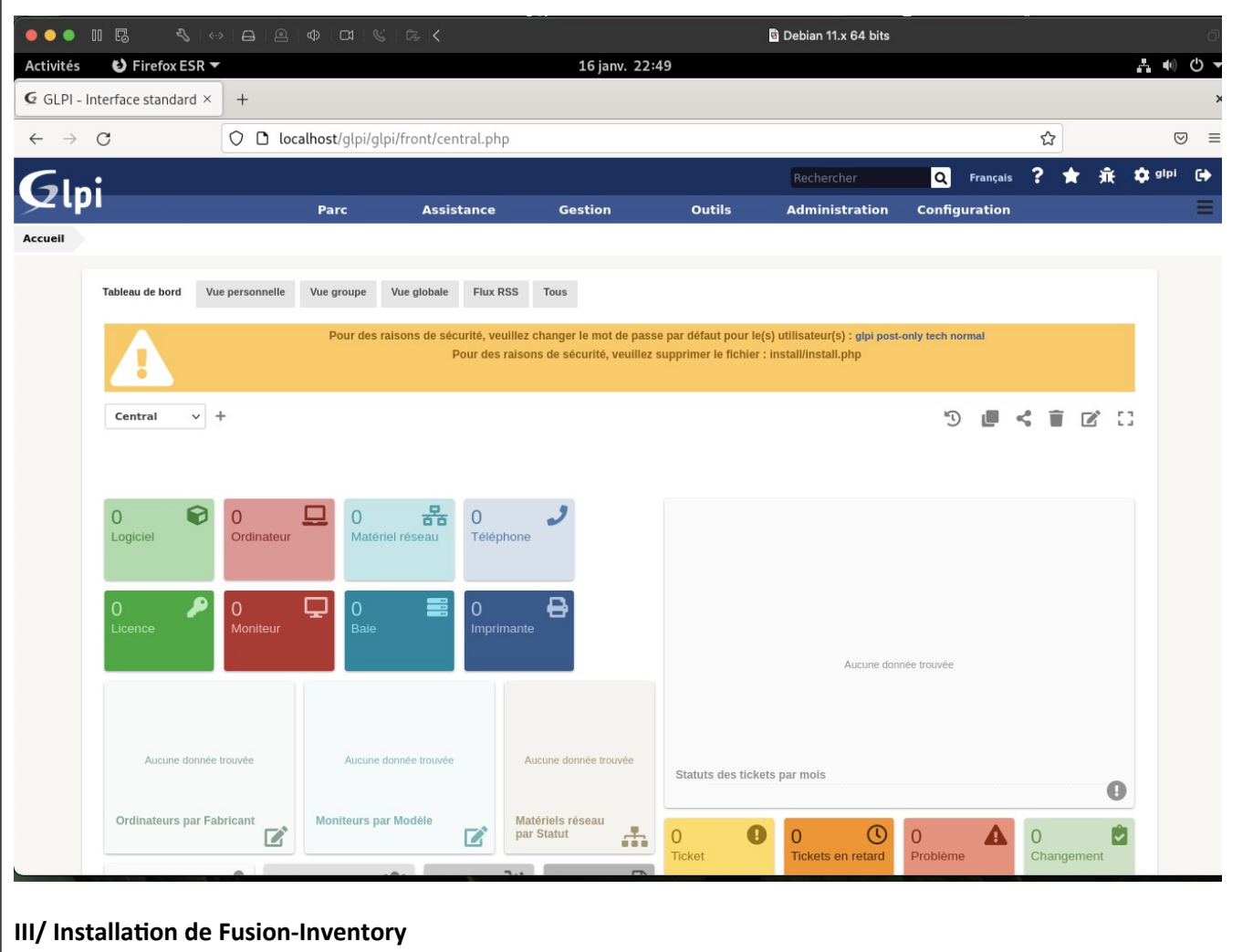

Г

L'installation de Fusion-Inventory se fait simplement en téléchargeant le plugin depuis le GitHub du projet, puis en déplacement le contenu de l'archive vers le répertoire plugin de GLPI :

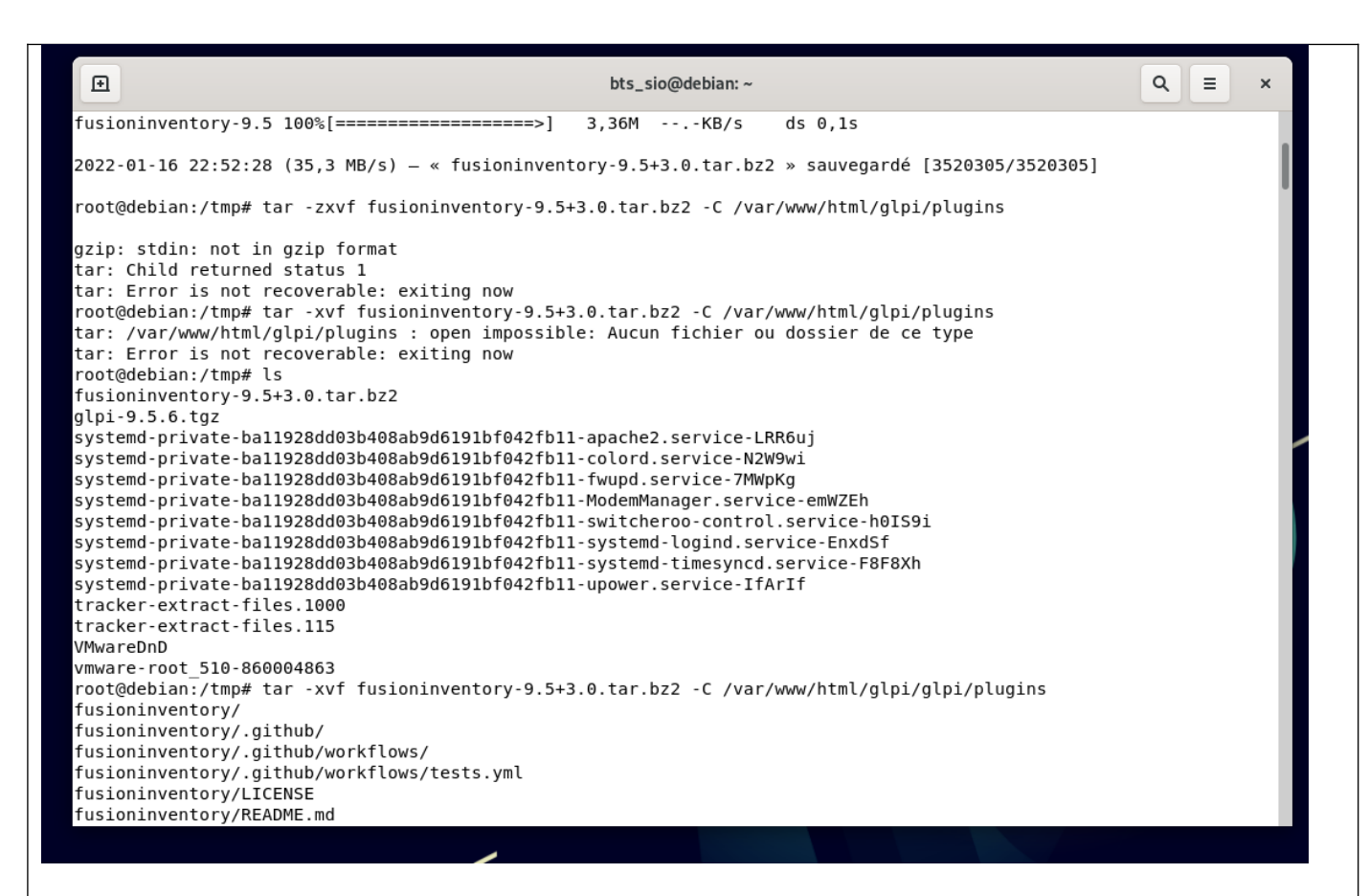

On peut désormais l'installer depuis l'interface web de glpi :

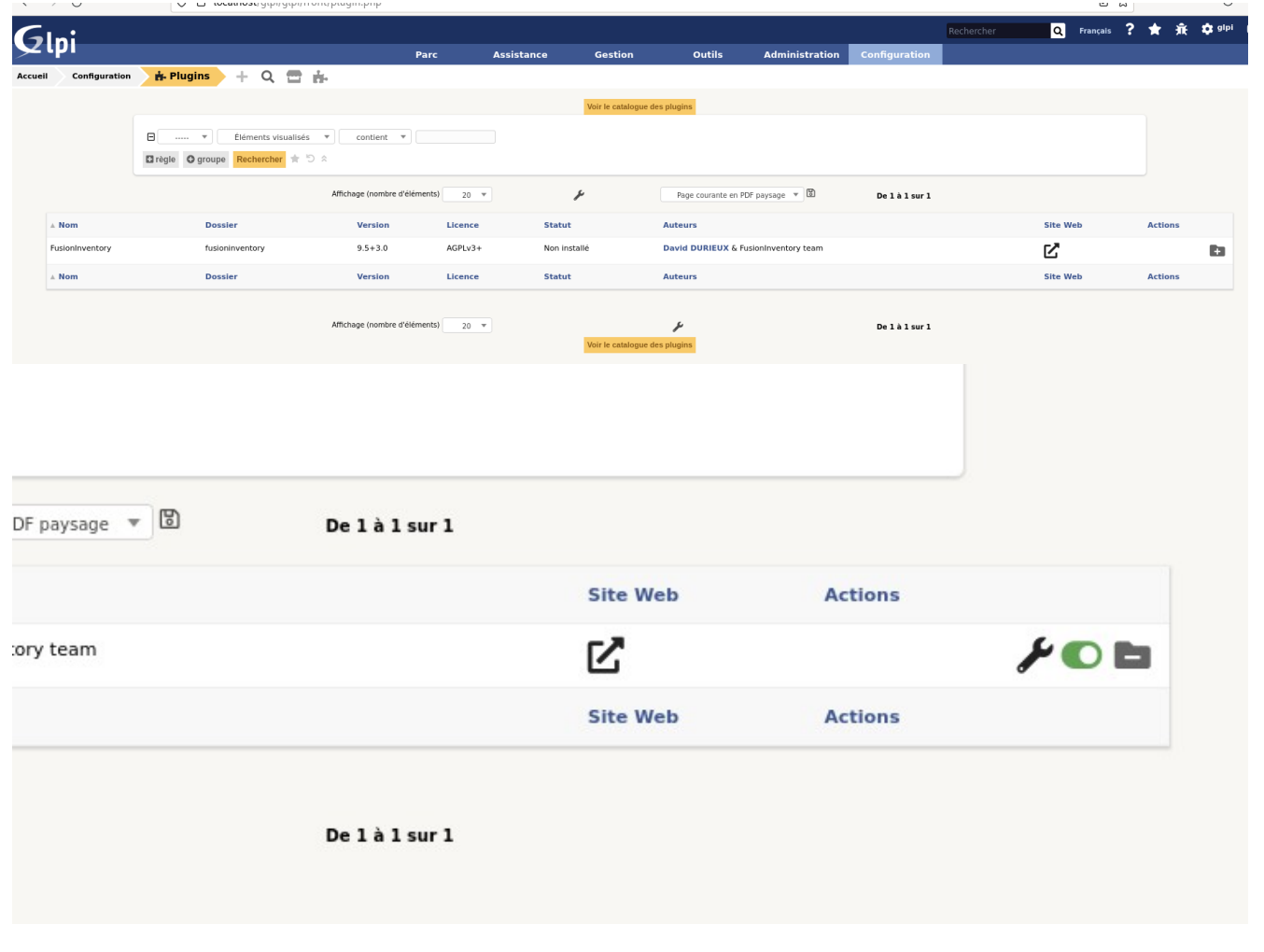

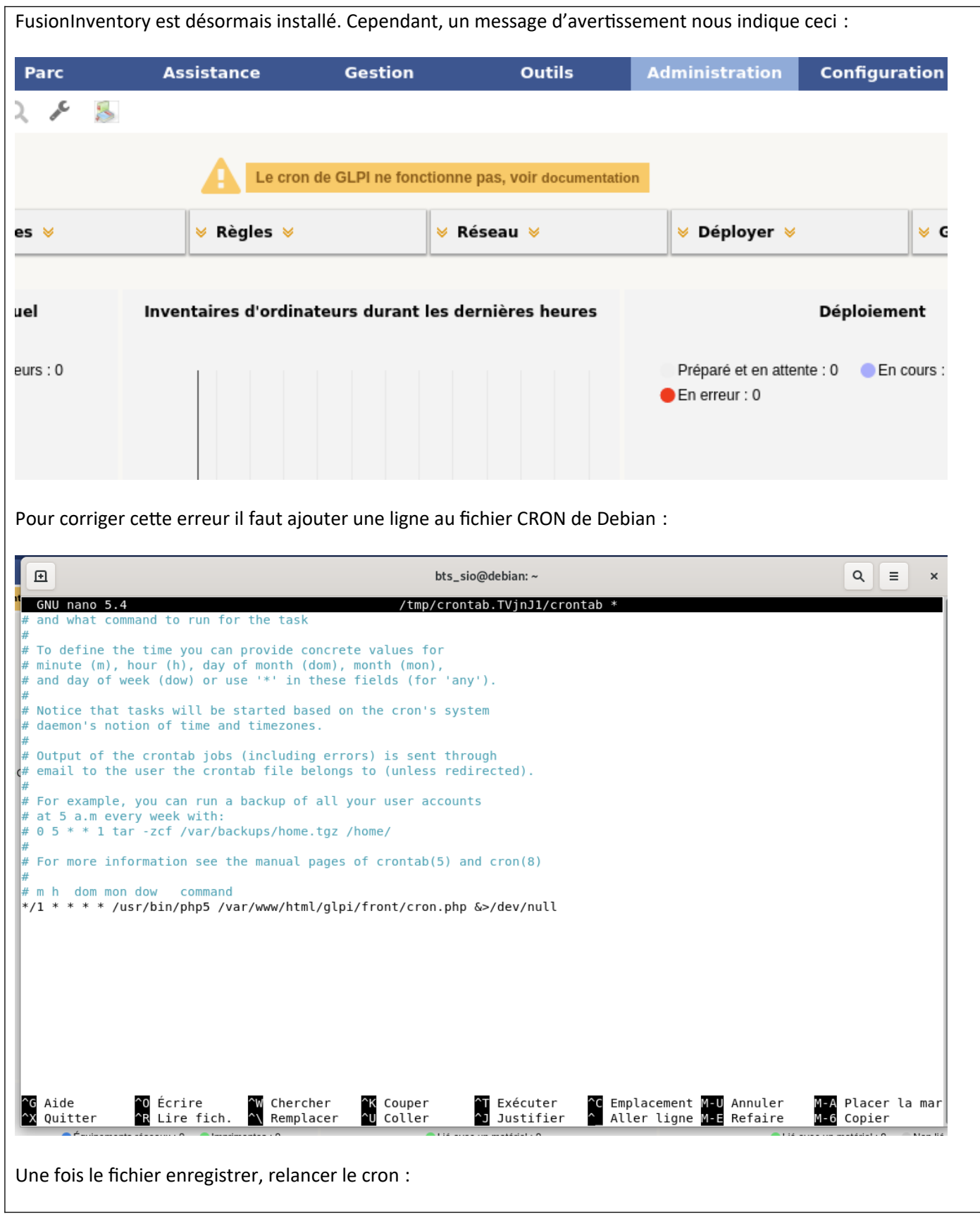

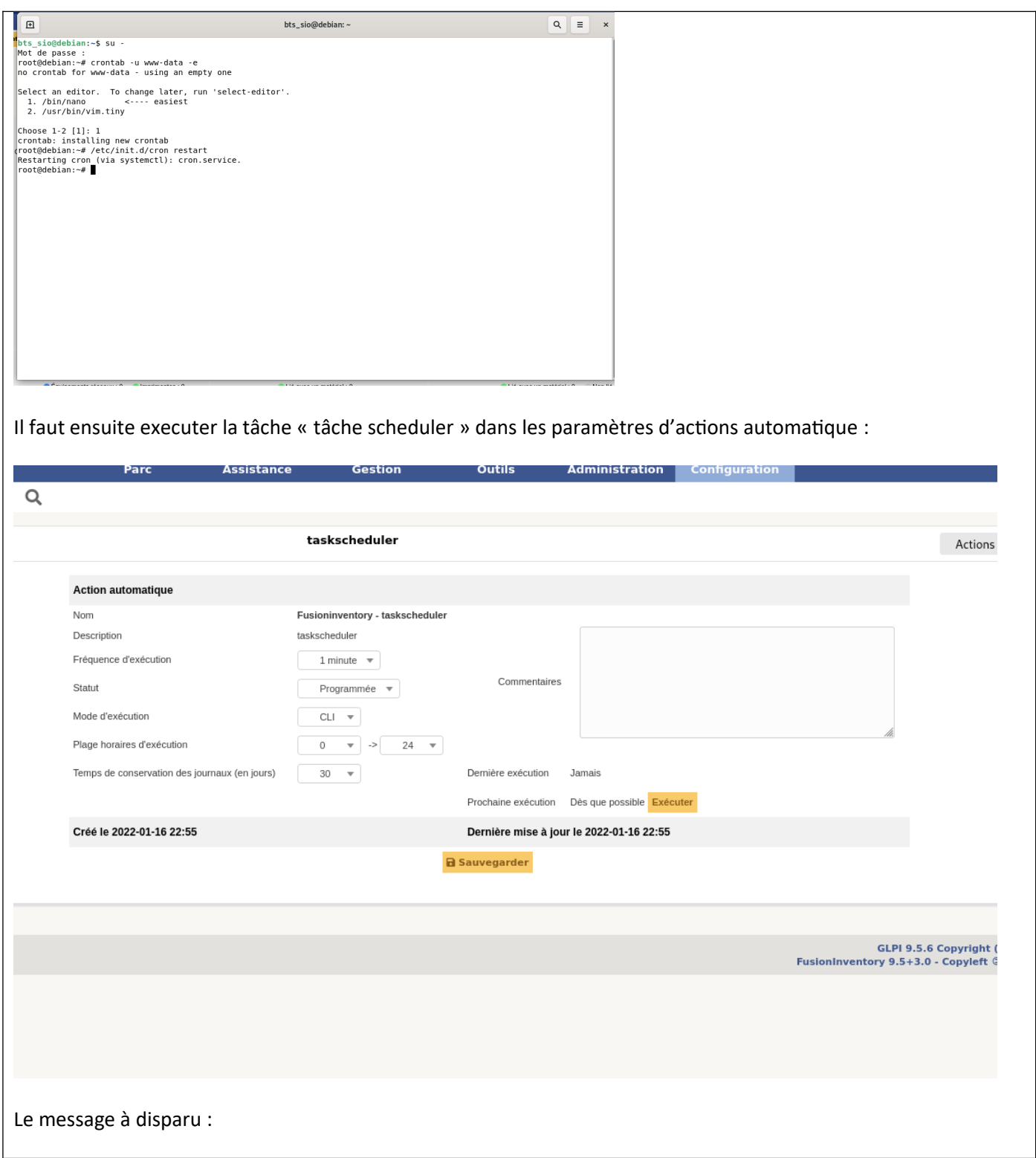

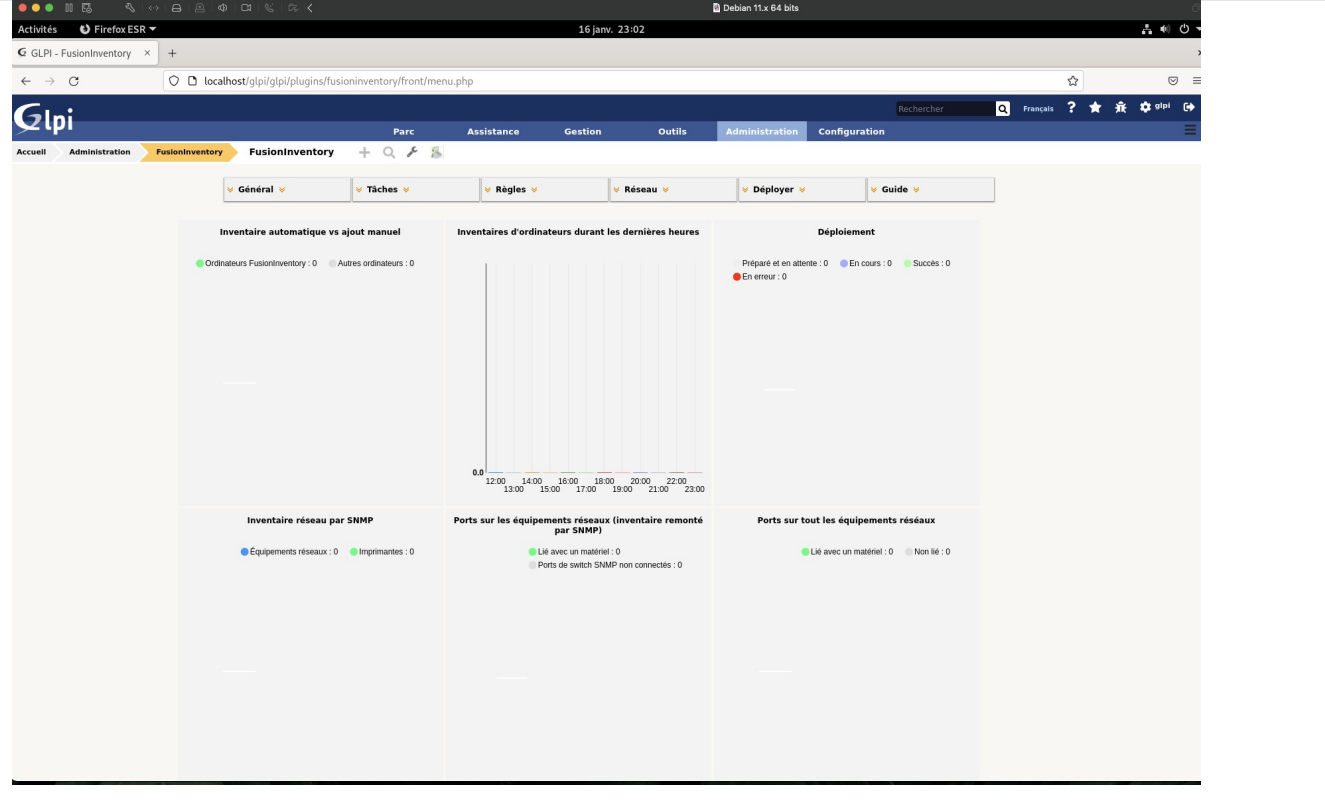

#### **III/ Déploiement de l'agent Fusion Inventory et remontée d'inventaire**

Une fois le plugin installé, on peut déployer l'agent téléchargeable sur le site du plugin. Dans mon cas, je vais l'installer sur ma machine Windows Server connecté sur le même réseau virtuel privé :

Since 2.3.x release, FusionInventory Agent comes with a new Microsoft Windows installer. The documentation you have below concerns this new installer. If you are looking for documentation on FusionInventory Agent 2.2.x (or earlier) and its installer, see link. You can find documentation on FusionInventory Agent 2.2.x.

## **Get the Installer**

You can get the last **FusionInventory Agent installer for Microsoft Windows**. The filename of the installer follows this pattern:

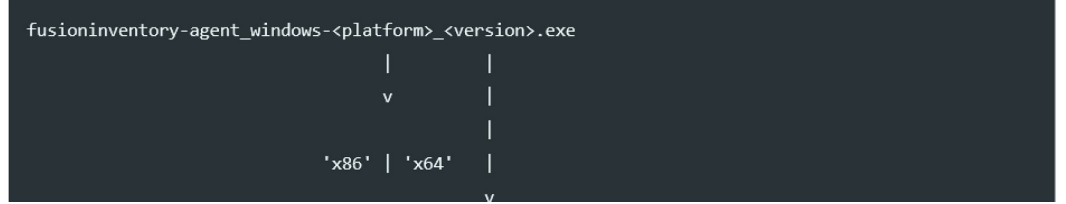

J'installe l'agent comme indiqué sur les captures :

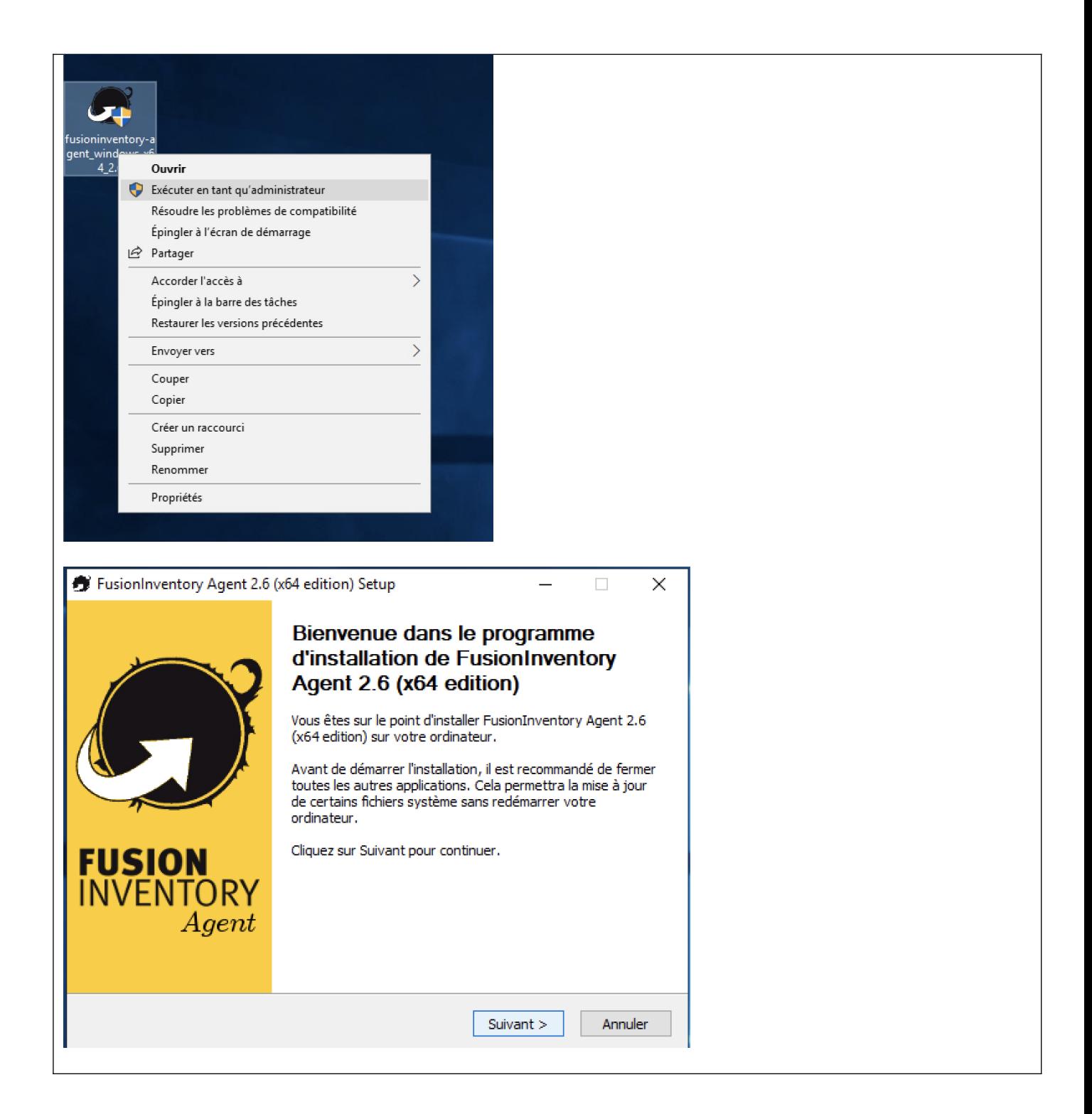

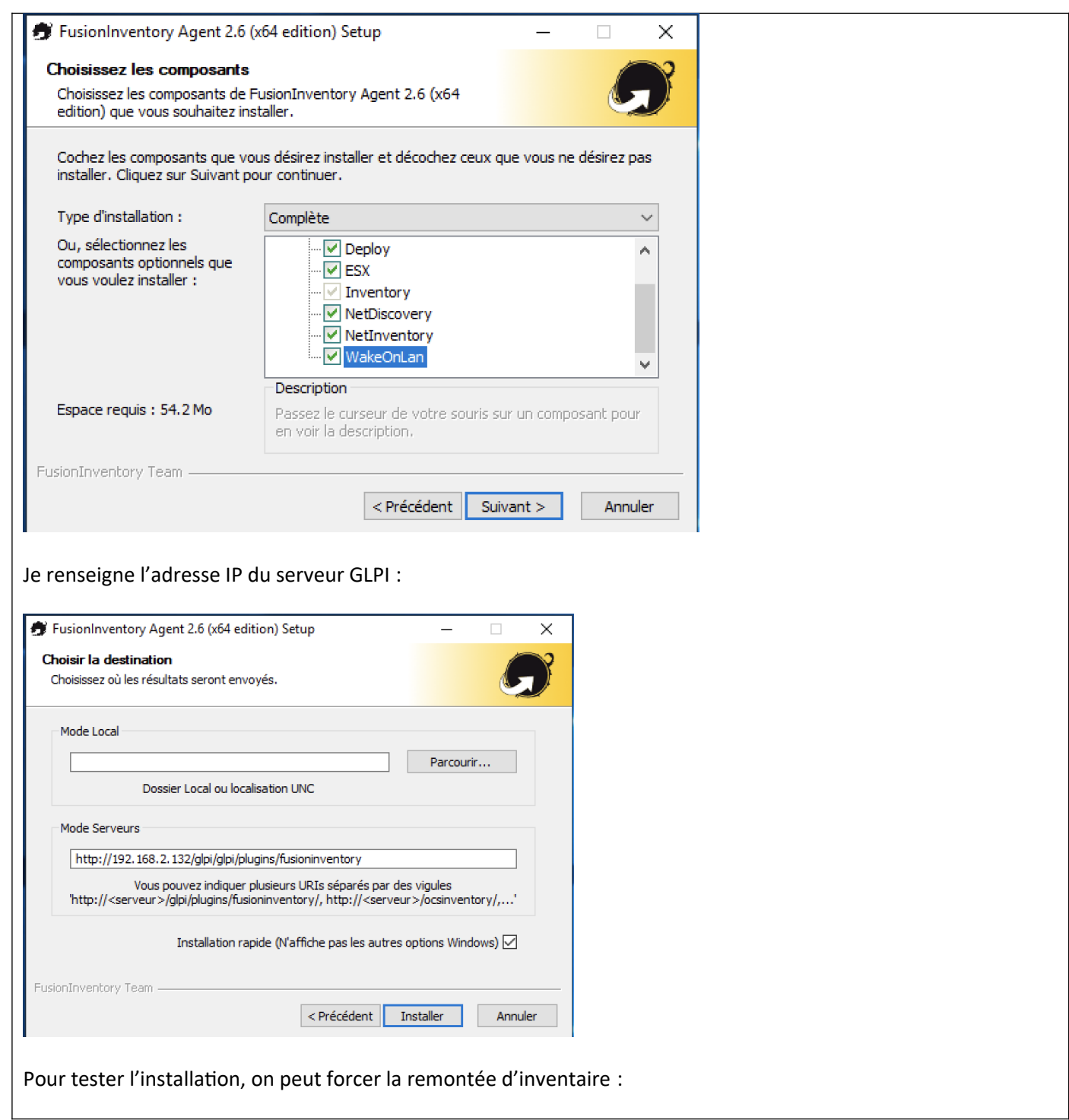

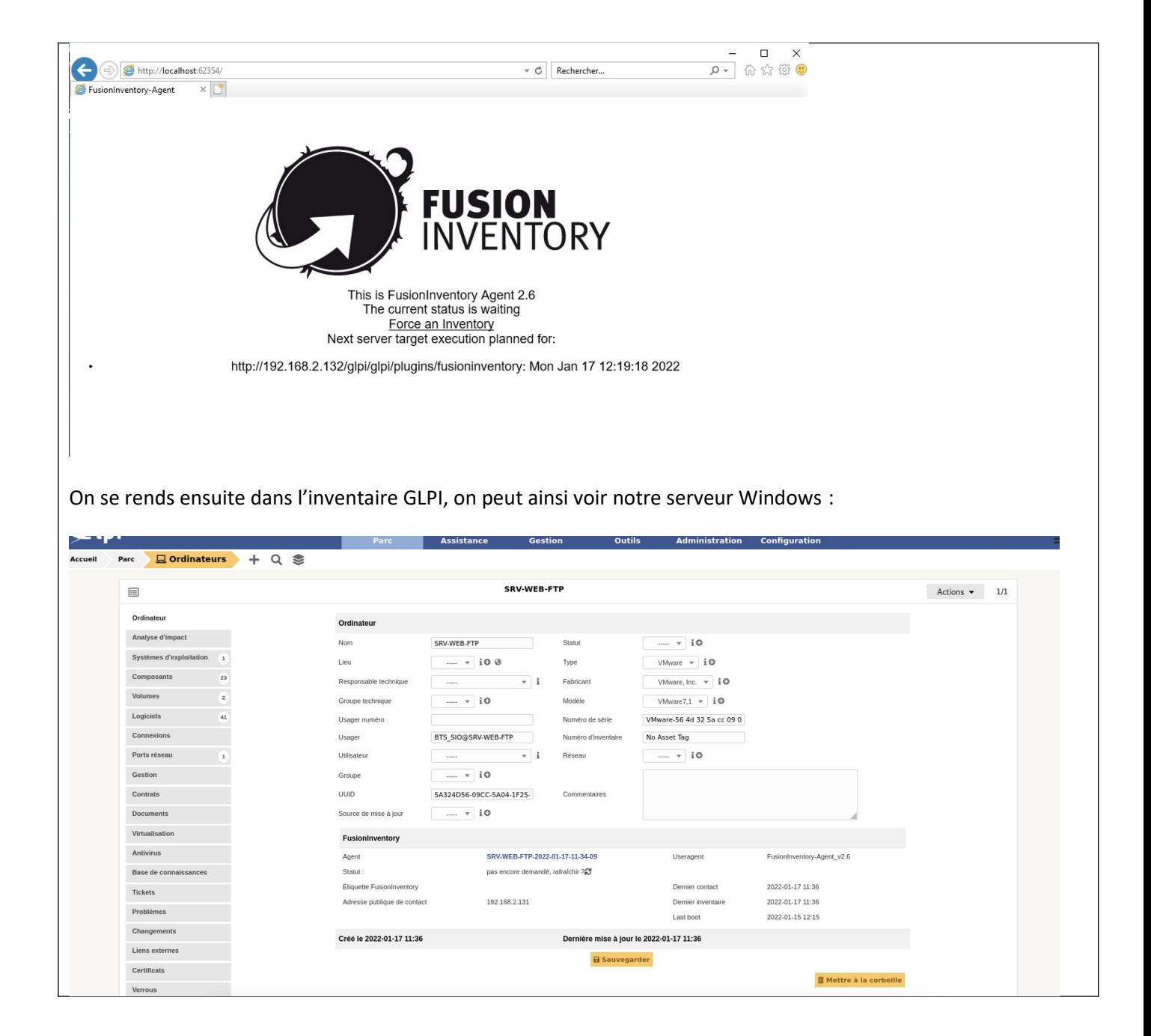

### **CONCLUSION**

GLPI couplé avec le plugin Fusion-Inventory est une solution complète permettant d'effectuer l'inventaire et la gestion d'un parc informatique. L'installation et la configuration est relativement simple et est automatisable.

## **EVOLUTION POSSIBLE**

Automatisation du déploiement de l'agent Fusion par GPO. On peut aussi envisager d'automatiser l'installation de GLPI via l'utilisation de containeurs (avec docker-compose). Cette solution permettrais d'avoir un serveur GLPI prêt à l'emploi et déployable partout ou docker serais installé.